Hızlı Başlangıç Kılavuzu Hướng dẫn khởi động nhanh

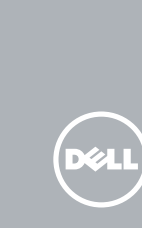

2015-06 Printed in China.

#### 3 Connect the power adapter and press the power button

Penataan keyboard dan mouse | Klavye ve fareyi ayarlayın Cài đặt bàn phím và chu ộ إعداد لوحة المفاتيح والماوس | t

Sambungkan adaptor daya dan tekan tombol daya Güç adaptörünü takıp güç düğmesine basın Kết nối v ới b ộ chuyển đổi nguồn điện và nhấn nút nguồn توصيل مهايئ التيار والضغط على زر التشغيل

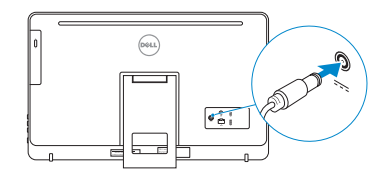

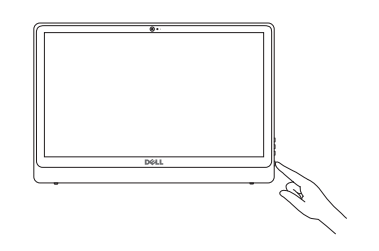

#### See the documentation that shipped with the keyboard and mouse.

Lihat dokumentasi yang dikirimkan dengan keyboard dan mouse tersebut. Klavye ve fare ile birlikte gönderilen belgelere bakın. Xem tài liệu đi kèm v ới bàn phím và chu ột. شاهد المستندات المرفقة بلوحة المفاتيح والماوس.

> **NOTE:** If you are connecting to a secured wireless network, enter the password for the wireless network access when prompted.

#### 1 Setting up the stand

Menyiapkan dudukan | Standın kurulumu Lắp đặt chân đế إعداد الحامل |

#### Easel stand

Tiang sandaran Ayaklı stand Đế giá đỡ حامل المعروضات

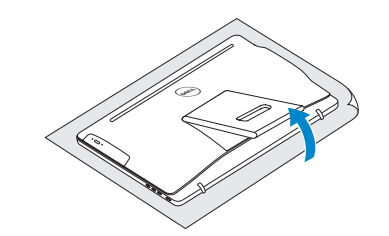

#### Pedestal stand

Tiang alas | Sabit stand Đế bệ đứng حامل قاعدة التماثيل |

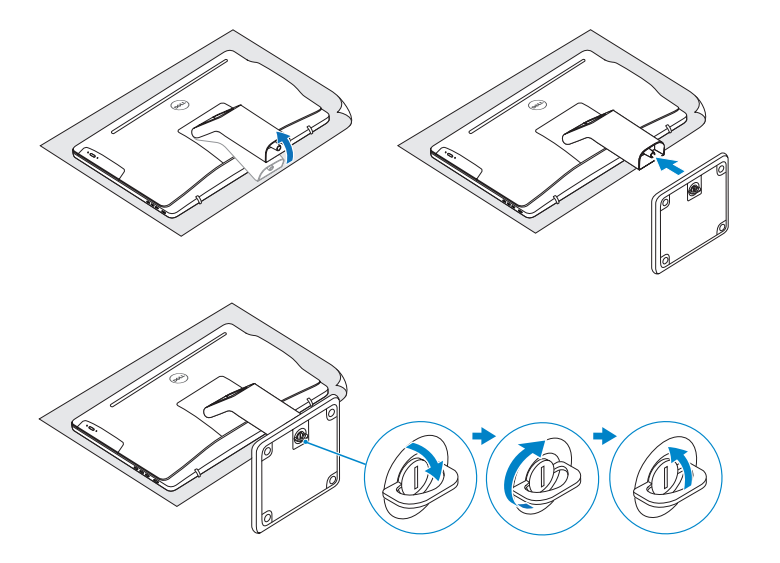

# 2 Set up the keyboard and mouse 2<br>3<br>3

## Quick Start Guide

## Inspiron 24

3000 Series

#### 4 Finish Windows setup

Tuntaskan penataan Windows | Windows kurulumunu tamamlayın Hoàn tất cài đặt Windows إنهاء إعداد Windows|

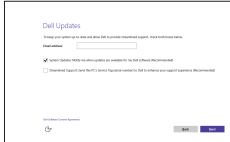

#### Enable Dell updates

Aktifkan pembaruan Dell Dell güncellemelerini etkinleştir Cho phép Dell Updates تمكين تحديثات Dell

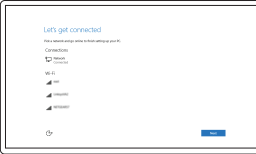

Regulatory and safety Regulasi dan keselamatan | Mevzuat ve güvenlik ممارسات الامان والممارسات التنظيمية | Quy định và an toàn

#### Connect to your network

Sambungkan ke jaringan Anda Ağınıza bağlanın Kết nối vào mạng của bạn التوصيل بالشبكة

#### In Windows search, type Recovery, click Create a recovery media, and follow the instructions on the screen.

- CATATAN: Jika Anda menghubungkan ke jaringan nirkabel aman, masukkan kata sandi untuk akses jaringan nirkabel tersebut saat diminta.
- NOT: Güvenli bir kablosuz ağa bağlanıyorsanız, sorulduğunda kablosuz ağ erişimi parolasını girin.
- **GHI CHU:** Nêu bạn đang kêt nôi với một mạng không dây bảo mật, hãy nhập mật khẩu để truy cập mạng không dây khi được nhắc.

**مالحظة:** في حالة اتصالك بشبكة السلكية مؤمنة، أدخل كلمة المرور لوصول الشبكة الالسلكية عند مطالبتك.

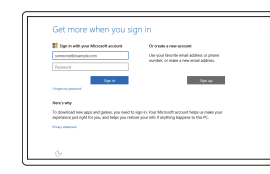

#### Sign in to your Microsoft account or create a local account

Masuk ke akun Microsoft Anda atau buat akun lokal

Microsoft hesabınıza oturum açın veya yerel bir hesap oluşturun

Đăng nhập vào tài khoản Microsoft của bạn và tạo tài khoản trên máy tính قمب تسجيل الدخول إلى حساب Microsoft أو قم بإنشاء حساب محلي

#### Product support and manuals

Manual dan dukungan produk Ürün desteği ve kılavuzlar Hỗ trợ sản phẩm và sách hư ớng d ẫ n دعم المنتج والدالئل

Dell.com/support Dell.com/support/manuals Dell.com/support/windows

#### Contact Dell

Hubungi Dell | Dell'e başvurun Liên hệ Dell االتصال بـ Dell|

Dell.com/contactdell

Dell.com/regulatory\_compliance

#### Regulatory model

Model regulatori | Yasal model numarası Model quy định الموديل التنظيمي |

W12C

Regulatory type Jenis regulatori | Yasal tür

#### Loại quy định النوع التنظيمي | Computer model

W12C001 W12C002

Model komputer | Bilgisayar modeli Model máy tính موديل الكمبيوتر |

Inspiron 24-3452 Inspiron 24-3455

rnr

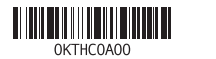

#### Create recovery media

Buat media pemulihan | Kurtarma ortamı oluştur Tạo phương tiện phục hồi إنشاء وسائط االسترداد |

Di dalam pencarian Windows, ketikkan Recovery, klik Buat media pemulihan, dan ikuti petunjuk di layar.

Windows'un arama alanına, Kurtarma yazın, Kurtarma ortamı oluştur öğesine tıklayın ve ekrandaki talimatları izleyin.

Trong tìm kiếm Windows, hãy nhập vào **Recovery**, nhấp vào **Tạo phương tiện phục hồi**, và làm theo các hư ớng d ẫn trên màn hình.

في بحث نظام التشغيل Windows، اكتب **استرداد**، انقر فوق **إنشاء وسائط استرداد**، واتبع اإلرشادات المعروضة على الشاشة.

#### Features

Fitur | Özellikler | Tính năng | الميزات

#### SupportAssist Check and update your computer

Periksa dan perbarui komputer Anda Bilgisayarınızı kontrol edin ve güncellemeleri yapın Kiểm tra và cập nhật máy tính của bạn التحقق من الكمبيوتر الخاص بك وتحديثه

#### Register your computer

Daftarkan komputer Anda | Bilgisayarınızı kaydettirin Đăng ký máy tính của bạn تسجيل الكمبيوتر |

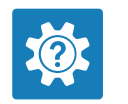

 $\sigma$ 

E **IV** 

## Dell Help & Support

Bantuan & Dukungan Dell | Dell Yardım ve Destek Trợ giúp & Hỗ trợ Dell دعم ومساعدة Dell|

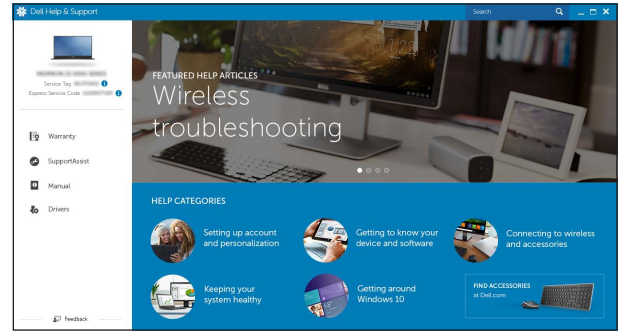

- 
- 11. Network port
- 12. USB 2.0 ports (2)
- 13. HDMI-out port (Inspiron 24-3455 only)
- 14. Audio-out port
- 15. Power button
- 16. Screen-off button
- 17. Brightness control buttons (2)
- 18. Optical drive (optional)
- 1515زر التشغيل
- 1616زر إيقاف تشغيل الشاشة
- ) 1717أزرار التحكم في السطوع )2
- 18. محرك أقراص ضوئية (اختيار ي)
- 1. ميكروفون (على اجهزة الكمبيوتر المزودة بشاشة عر ض لمسية فقط)
- 2. ميكروفون (على أجهزة الكمبيوتر غير المزودة
	- بشاشة عرض لمسية فقط(
		- مصباح حالة الكاميرا . 3
		- كاميرا . 4 5. قارئ بطاقات الوسائط
		-
		- ) 2 منافذ 3.0 USB( . 6 منفذ سماعة الرأس . 7
		- 8. ملصق رمز الخدمة
		- 9. الملصق التنظيمي
- 1. Mikrofon (sadece dokunmatik ekranlı bilgisayarlarda)
- 2. Mikrofon (sadece dokunmatik ekransız bilgisayarlarda)
- 3. Kamera durum ışığı
- 4. Kamera
- 5. Ortam kartı okuyucu
- 6. USB 3.0 bağlantı noktaları (2)
- 7. Mikrofonlu kulaklık bağlantı noktası
- 8. Servis Etiketi
- 9. Yasal etiket

17. Nút điều chỉnh đ ộ sáng ( 2 ) 18. Ô đĩa quang (tùy chọn)

1010منفذ مهايئ التيار

1111منفذ الشبكة ) 2 1212منافذ 2.0 USB( 1313منفذ خرج HDMI )طراز 24-3455 Inspiron فقط( 1414منفذ إخراج الصوت

- 1. Mikrofon (pada komputer dengan tampilan layar sentuh saja)
- 2. Mikrofon (pada komputer dengan tampilan non-layar sentuh saja)
- 3. Lampu status kamera
- 4. Kamera
- 5. Pembaca kartu media
- 6. Port USB 3.0 (2)
- 7. Port headset
- 8. Label Tag Servis
- 9. Label regulatori
- 10. Port adaptor daya
- 11. Port jaringan
- 12. Port USB 2.0 (2)
- 13. Port HDMI-out (Inspiron 24-3455 saja)
- 14. Port Audio-out
- 15. Tombol daya
- 16. Tombol mematikan layar
- 17. Tombol kontrol kecerahan (2)
- 18. Drive optik (opsional)
- 1. Micrô (chỉ có ở máy tính v ới màn hình cảm ứng )
- 2. Micrô (chỉ có ở máy tính v ới màn hình không phải cảm ứng )
- 3. Đèn trạng thái camera
- 4. Camera
- 5. Khe đọc thẻ nh ớ
- 6. Cổng USB 3.0 ( 2 )
- 7. Cổng tai nghe
- 8. Nhãn Thẻ bảo trì
- 9. Nhãn quy định
- 10. Güç adaptörü bağlantı noktası 11. Ağ bağlantı noktası 12. USB 2.0 bağlantı noktaları (2) 13. HDMI-çıkış bağlantı noktası (sadece Inspiron 24-3455) 14. Ses çıkışı bağlantı noktası 15. Güç düğmesi 16. Ekran kapatma düğmesi 17. Parlaklık ayarı düğmeleri (2)
- 18. Optik sürücü (isteğe bağlı)

10. Cổng b ộ chuyển đổi nguồn điện

11. Cổng mạng 12. Cổng USB 2.0 ( 2 )

13. Cổng xuất HDMI (chỉ có ở Inspiron 24-3455 ) 14. Cổng xuất âm thanh 15. Nút nguồn 16. Nút tắt màn hình

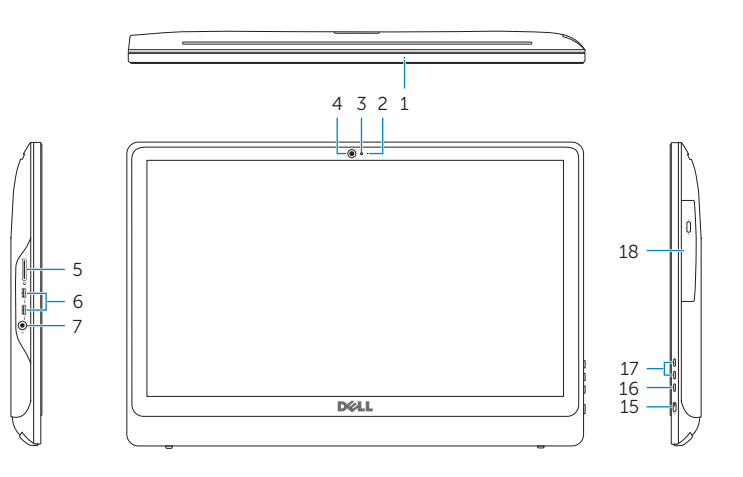

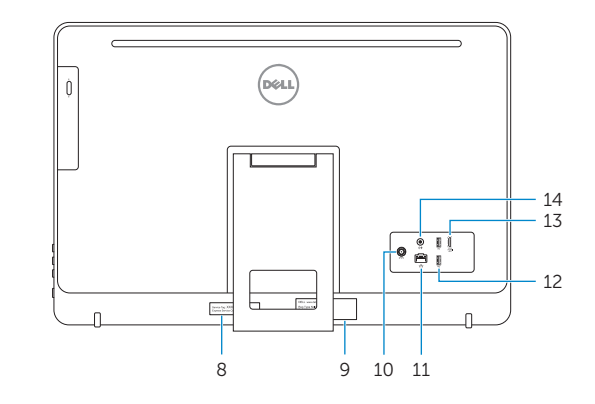

- **1.** Microphone (on computers with  $\qquad 10.$  Power-adapter port touchscreen display only)
- 2. Microphone (on computers with non-touchscreen display only)
- 3. Camera-status light
- 4. Camera
- 5. Media-card reader
- 6. USB 3.0 ports (2)
- 7. Headset port
- 8. Service Tag label
- 9. Regulatory label

Miring | Eğim | Xoay nghiêng | مائل

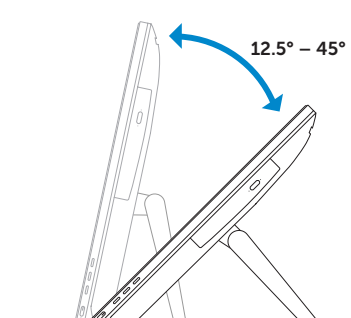

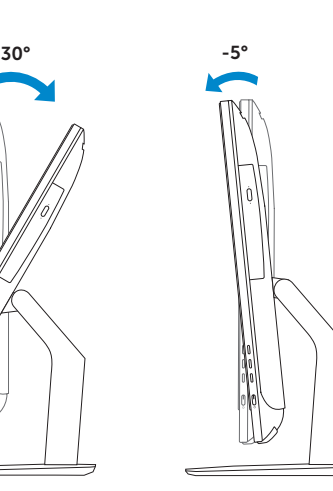

#### **Tilt**

#### Locate Dell apps

Mencari aplikasi Dell | Dell uygulamalarını bulma Xác định vị trí các ứng dụng Dell تحديد موقع تطبيقات Dell|